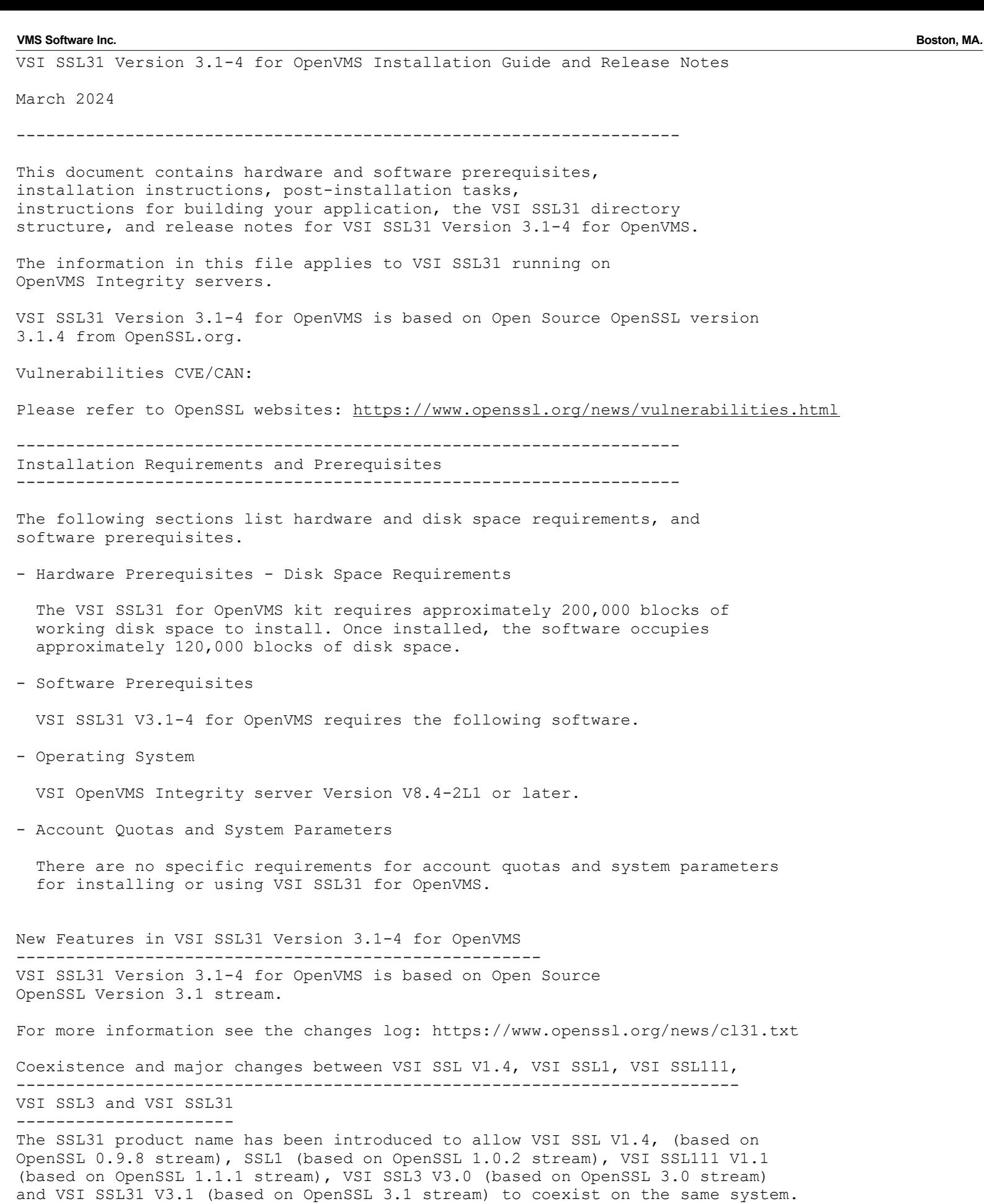

Following is a snapshot of coexistence:

**VMS Software Inc.** Boston, MA.

\$ PROD SHOW PROD SSL\*

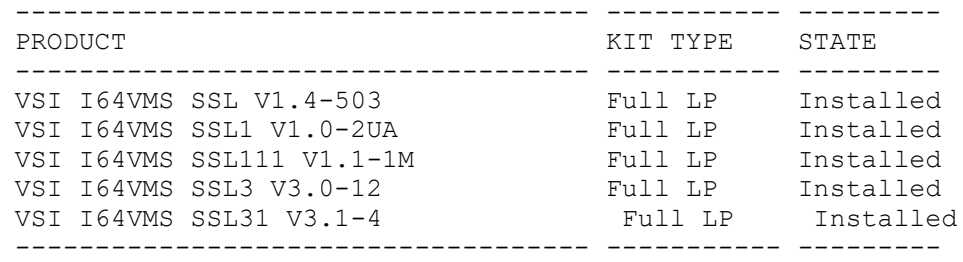

5 items found

Logical names:

-------------- All the logical names associated with VSI SSL31 V3.1 are prefixed with SSL31\$. The following is a comparison of system-level logical names that are defined for VSI SSL V1.4 and VSI SSL31 V3.1 (a similar comparison can be made between SSL31 and SSL111):

VSI SSL V1.4-503 Logicals VSI SSL31 V3.1-4 Logicals

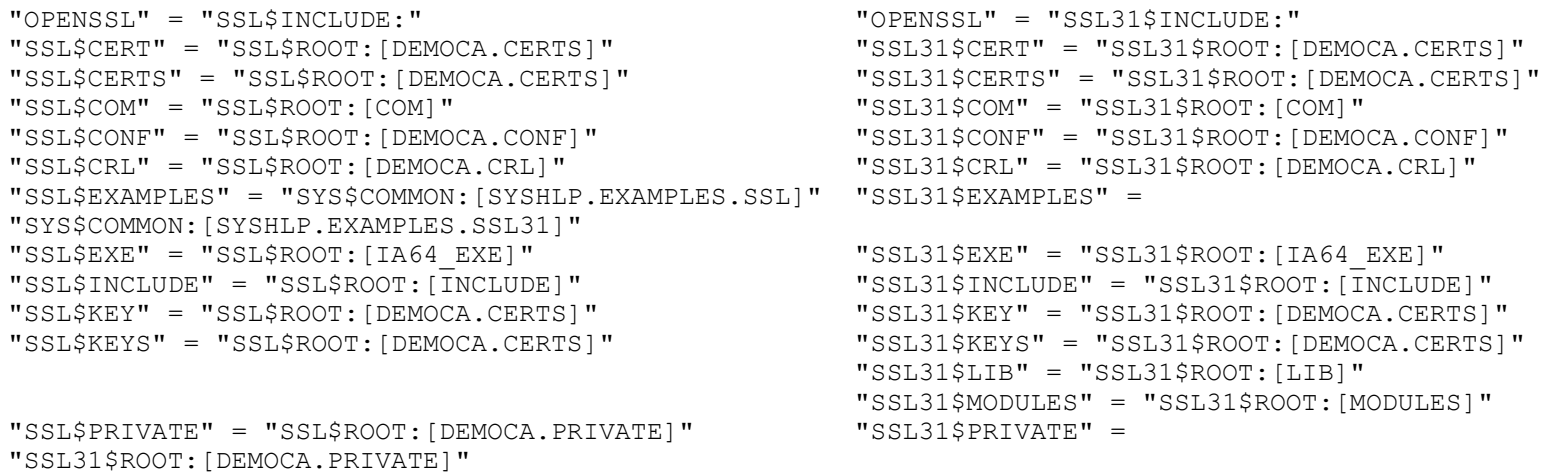

"SSL\$ROOT" = "SYS\$SYSDEVICE:[VMS\$COMMON.SSL.]" "SSL31\$ROOT" = "SYS\$SYSDEVICE:[VMS\$COMMON.SSL31.]"

These logical names get defined by invoking SYS\$STARTUP:SSL\$STARTUP.COM and SYS\$STARTUP:SSL31\$STARTUP.COM startup command procedures respectively.

The logical name "OPENSSL" is mainly used to identify the OpenSSL header file location for building a product against OpenSSL. When VSI SSL V1.4, VSI SSL1, VSI SSL111 V1.1, VSI SSL3 V3.0 and VSI SSL31 V3.1 versions co-exist, the "OPENSSL" logical name will be pointed to the version of the product that was started last.

If there are any custom command procedures on your system using "SSL\$...", "SSL1\$...", "SSL111\$..." or "SSL3\$..." logical names, ensure that they are modified to use "SSL31\$..." logical names when migrating from VSI SSL V1.4, VSI SSL1, VSI SSL111 V1.1 or VSI SSL3 V3.0 to VSI SSL31 V3.1.

Directory names:

----------------

The top level directory structure for VSI SSL31 V3.1 is SYS\$SYSDEVICE:[VMS\$COMMON.SSL31]. The top level directory structures for VSI SSL V1.4, VSI SSL1, VSI SSL111 V1.1 and VSI SSL3 V3.0 (if installed) remain as SYS\$SYSDEVICE:[VMS\$COMMON.SSL], SYS\$SYSDEVICE:[VMS\$COMMON.SSL1], SYS\$SYSDEVICE:[VMS\$COMMON.SSL111] and SYS\$SYSDEVICE:[VMS\$COMMON.SSL3], respectively.

VSI SSL31 V3.1 example programs are located in SYS\$COMMON:[SYSHLP.EXAMPLES.SSL31] directory.

If there are any custom command procedures on your system referencing the "[SSL]", "[SSL1]", "[SSL111]" or "[SSL31]" directories, ensure that they are modified to use the new "[SSL31]" directory when migrating from VSI SSL V1.4, VSI SSL1, VSI SSL111 V1.1 or VSI SSL3 V3.0 to VSI SSL31 V3.1.

Command procedure names: ------------------------ The relevant command procedure names are prefixed with "SSL31" for the VSI SSL31 V3.1 product. For example:

SYS\$STARTUP:SSL31\$STARTUP.COM SSL31\$COM:SSL31\$CERT\_TOOL.COM

Command procedures for VSI SSL V1.4, VSI SSL1, VSI SSL111 V1.1 and VSI SSL3 V3.0 are prefixed with "SSL", "SSL1", "SSL111" and "SSL3", respectively.

If there are any custom command procedures on your system invoking "SSL\$...", "SSL1\$...", "SSL111\$..." or "SSL3\$..." command procedures, ensure that they are modified to invoke "SSL31\$..." command procedures when migrating from VSI SSL V1.4, VSI SSL1, VSI SSL111 V1.1 or VSI SSL3 V3.0 to VSI SSL31 V3.1.

Library names: --------------

Library names for VSI SSL31 V3.1 are prefixed with SSL31\$ as follows:

 SYS\$SHARE:SSL31\$LIBSSL\_SHR.EXE SYS\$SHARE:SSL31\$LIBCRYPTO\_SHR.EXE SYS\$SHARE:SSL31\$LIBSSL\_SHR32.EXE SYS\$SHARE:SSL31\$LIBCRYPTO\_SHR32.EXE

Library names for VSI SSL V1.4, VSI SSL1 and VSI SSL111 V1.1 and VSI SSL3 V3.0 remain unchanged:

 SYS\$SHARE:SSL\$LIBSSL\_SHR.EXE SYS\$SHARE:SSL\$LIBCRYPTO\_SHR.EXE SYS\$SHARE:SSL\$LIBSSL\_SHR32.EXE SYS\$SHARE:SSL\$LIBCRYPTO\_SHR32.EXE

 SYS\$SHARE:SSL1\$LIBSSL\_SHR.EXE SYS\$SHARE:SSL1\$LIBCRYPTO\_SHR.EXE SYS\$SHARE:SSL1\$LIBSSL\_SHR32.EXE SYS\$SHARE:SSL1\$LIBCRYPTO\_SHR32.EXE

 SYS\$SHARE:SSL111\$LIBSSL\_SHR.EXE SYS\$SHARE:SSL111\$LIBCRYPTO\_SHR.EXE SYS\$SHARE:SSL111\$LIBSSL\_SHR32.EXE SYS\$SHARE:SSL111\$LIBCRYPTO\_SHR32.EXE

 SYS\$SHARE:SSL3\$LIBSSL\_SHR.EXE SYS\$SHARE:SSL3\$LIBCRYPTO\_SHR.EXE SYS\$SHARE:SSL3\$LIBSSL\_SHR32.EXE SYS\$SHARE:SSL3\$LIBCRYPTO\_SHR32.EXE

Applications that are linked with VSI SSL V1.4, VSI SSL1, VSI SSL111 V1.1 or VSI SSL3 V3.0 will continue using VSI SSL V1.4, VSI SSL1, VSI SSL111 V1.1 or VSI SSL3 V3.0 libraries, and applications that are linked with VSI SSL31 V3.1 product will use the new libraries shipped with the VSI SSL31 product.

The logical name "OPENSSL" is used commonly by VSI SSL31 V3.1, VSI SSL3 V3.0, VSI SSL111 V1.1, VSI SSL1, and VSI SSL V1.4. Care must be taken to identify that this logical name is defined to the appropriate path (SSL31\$INCLUDE:, SSL3\$INCLUDE:, SSL111\$INCLUDE:, SSL1\$INCLUDE: or SSL\$INCLUDE:) before rebuilding applications.

Migrate certificate store from VSI SSL V1.4, VSI SSL1, VSI SSL111 V1.1 or ------------------------------------------------------------------------- VSI SSL3 V3.0 to VSI SSL31 V3.1: --------------------------------

 - The top level directory structure of VSI SSL31 V3.1 is modified to SYS\$SYSDEVICE:[VMS\$COMMON.SSL31] from SYS\$SYSDEVICE:[VMS\$COMMON.SSL], SYS\$SYSDEVICE:[VMS\$COMMON.SSL1], SYS\$SYSDEVICE:[VMS\$COMMON.SSL111] or SYS\$SYSDEVICE:[VMS\$COMMON.SSL31] (Which are the top level directories for VSI SSL 1.4, VSI SSL1, VSI SSL111 V1.1 and VSI SSL3 V3.0 respectively).

 In case there is a certificate store manually created in SYS\$SYSDEVICE:[VMS\$COMMON.SSL.DEMOCA...], SYS\$SYSDEVICE:[VMS\$COMMON.SSL1.DEMOCA...]. SYS\$SYSDEVICE:[VMS\$COMMON.SSL111.DEMOCA...] or SYS\$SYSDEVICE:[VMS\$COMMON.SSL3.DEMOCA...], copy the certificate store to SYS\$SYSDEVICE:[VMS\$COMMON.SSL31.DEMOCA...].

OpenSSL documentation from the Open Group -----------------------------------------

Documentation about the OpenSSL project and The Open Group is available at the following URL:

http://www.openssl.org

The OpenSSL documentation was written for UNIX users. When reading UNIX-style OpenSSL documentation, note the following differences between UNIX and OpenVMS:

- File specification format

 The OpenSSL documentation shows example file specifications in UNIX format. For example, the UNIX file specification /dka100/foo/bar/file.dat is equivalent to DKA100:[FOO.BAR]FILE.DAT on OpenVMS.

- Directory format

 Directories (pathnames) that begin with a period (.) on UNIX begin with an underscore ( ) on OpenVMS. In addition, on UNIX, the tilde (~) is an abbreviation for SYS\$LOGIN. For example, the UNIX pathname ~/.openssl/profile/prefs.js is equivalent to the OpenVMS directory [.\_OPENSSL.PROFILE]PREFS.JS if DEFAULT is SYS\$LOGIN.

Installing VSI SSL31 --------------------

Install the VSI SSL31 V3.1 for OpenVMS kit by entering the following command:

\$ PRODUCT INSTALL SSL31

Whereupon you should observe output similar to the following:

Performing product kit validation of signed kits ... %PCSI-I-VSIVALPASSED, validation of VSI-I64VMS-SSL31-V0301-4-1.PCSI\$COMPRESSED;1 succeeded

The following product has been selected: VSI I64VMS SSL31 V3.1-4 Layered Product

Do you want to continue? [YES]

Configuration phase starting ...

**VMS Software Inc.** Boston, MA. You will be asked to choose options, if any, for each selected product and for any products that may be installed to satisfy software dependency requirements. Configuring VSI I64VMS SSL31 V3.1-4: SSL31 for OpenVMS IA64 V3.1-4 (Based on OpenSSL 3.1.4) Copyright 2024 VMS Software, Inc. Do you want the defaults for all options? [YES] Do you want to review the options? [NO] yes VSI I64VMS SSL31 V3.1-4: SSL31 for OpenVMS IA64 V3.1-4 (Based on OpenSSL 3.1.4) Run the installation verification procedure (IVP)?: YES Are you satisfied with these options? [YES] Execution phase starting ... The following product will be installed to destination:<br>VSI I64VMS SSL31 V3.1-4 DISK\$I64SYS DISK\$I64SYS: [VMS\$COMMON.] Portion done: 0%...10%...20%...30%...40%...50%...60%...70%...80%...90%...100% The following product has been installed: VSI I64VMS SSL31 V3.1-4 Layered Product %PCSI-I-IVPEXECUTE, executing test procedure for VSI I64VMS SSL31 V3.1-4 ... %PCSI-I-IVPSUCCESS, test procedure completed successfully VSI I64VMS SSL31 V3.1-4: SSL31 for OpenVMS IA64 V3.1-4 (Based on OpenSSL 3.1.4) Insert the following lines in SYS\$MANAGER:SYSTARTUP\_VMS.COM: @SYS\$STARTUP:SSL31\$STARTUP.COM Insert the following lines in SYS\$MANAGER:SYSHUTDWN.COM: @SYS\$STARTUP:SSL31\$SHUTDOWN.COM Review the Installation Guide and Release Notes for post install directions. Review the Installation Guide and Release Notes for post upgrade verification suggestions. Refer to SYS\$HELP: SSL31-4-I64. RELEASE NOTES for more information. It is recommended to run extended IVP tests as a post-installation step. Stopping and restarting the installation: ----------------------------------------- Use the following procedure to stop and restart the installation: To stop the procedure at any time, press Ctrl/Y. Enter the DCL command PRODUCT REMOVE SSL31 to reverse any changes to the system that occurred during the partial installation. This deletes all files created up to that point and causes the installation procedure to exit. To restart the installation, go back to the beginning of the installation procedure. Post-installation Tasks -----------------------

After the installation is complete, perform the steps in one of the following sections:

- Ensuring SSL31 startup, shutdown, and logical name creation files are executed

 Add SSL31\$STARTUP.COM to SYS\$MANAGER:SYSTARTUP\_VMS.COM to define SSL31\$ logical names and install shareable images. If there is already a SSL\$STARTUP.COM, SSL1\$STARTUP.COM, SSL111\$STRATUP.COM and/or SSL3\$STARTUP.COM present in SYSTARTUP\_VMS.COM you can either comment these out or conditionalize the command procedure as appropriate.

For example:

```
 $ if f$search("sys$startup:ssl$startup.com") .nes. ""
 $ then
 $ @sys$startup:ssl$startup.com
 $ endif
 $ if f$search("sys$startup:ssl1$startup.com") .nes. ""
$ then<br>$ a
     @sys$startup:ssl1$startup.com
 $ endif
 $ if f$search("sys$startup:ssl111$startup.com") .nes. ""
$ then<br>$ a
     @sys$startup:ssl111$startup.com
 $ endif
 $ if f$search("sys$startup:ssl3$startup.com") .nes. ""
 $ then
 $ @sys$startup:ssl3$startup.com
 $ endif
 $ if f$search("sys$startup:ssl31$startup.com") .nes. ""
 $ then
 $ @sys$startup:ssl31$startup.com
 $ endif
```
 The SSL31\$STARTUP.COM, SSL3\$STARTUP.COM SSL111\$STARTUP.COM, SSL1\$STARTUP.COM and SSL\$STARTUP.COM startup command procedures in the above example will automatically define the SSL31\$, SSL3\$, SSL111\$, SSL1, and SSL\$ executive-mode logical names in the SYSTEM logical name table and will install into memory the SSL31, SSL3, SSL111, SSL1 and SSL 1.4 shareable images that reside in the [SYSLIB] directory.

 Ensure that the SSL31\$STARTUP.COM command procedure is invoked after invoking SSL\$STARTUP.COM, SSL1\$STARTUP.COM, SSL111\$STARTUP.COM or SSL3\$STARTUP.COM. The command procedures define a common logical "OPENSSL" that points to the include (header) file directory used when building applications using OpenSSL. Invoking SSL31\$STARTUP.COM last ensures that the logical is defined to correctly point to the latest VSI SSL31 3.1 header files.

 Also, add SSL31\$SHUTDOWN.COM to SYS\$MANAGER:SYSHUTDWN.COM to remove installed images and deassign the SSL31\$ logical names at the system shutdown. If there is a SSL\$SHUTDOWN.COM, SSL1\$SHUTDOWN.COM, SSL111\$SHUTDOWN.COM and/or SSL3\$SHUTDOWN.COM already present in SYS\$MANAGER:SYSHUTDWN.COM, conditionalize the script as appropriate.

For example:

```
 $ if f$search("sys$startup:ssl$shutdown.com") .nes. ""
$ then<br>$ a
     @sys$startup:ssl$shutdown.com
 $ endif
 $ if f$search("sys$startup:ssl1$shutdown.com") .nes. ""
$ then<br>$ a
     @sys$startup:ssl1$shutdown.com
 $ endif
 $ if f$search("sys$startup:ssl111$shutdown.com") .nes. ""
 $ then
 $ @sys$startup:ssl111$shutdown.com
 $ endif
 $ if f$search("sys$startup:ssl3$shutdown.com") .nes. ""
 $ then
```

```
 $ @sys$startup:ssl3$shutdown.com
 $ endif
 $ if f$search("sys$startup:ssl31$shutdown.com") .nes. ""
 $ then
 $ @sys$startup:ssl31$shutdown.com
 $ endif
```
 Please refer to "Logical names" under the section "Coexistence and major changes between VSI SSL V1.4, VSI SSL1, VSI SSL111, VSI SSL3 and VSI SSL31" in this document.

- Define the foreign commands that use the OpenSSL utility OPENSSL.EXE such as openssl, ca, enc, req, and X509, by entering the following command:

\$ @SSL31\$COM:SSL31\$UTILS

- Updated VSI SSL31 files requiring attention

 Systems with custom changes to SSL, SSL1, SSL111 or SSL3 command procedures may need to replicate those changes in the SSL31 command procedures. If so, perform the following actions where appropriate:

- Copy any manual changes done to the site-specific startup command procedures SSL\$COM:SSL\$SYSTARTUP.COM, SSL1\$COM:SSL1\$SYSTARTUP.COM, SSL111\$COM:SSL111\$SYSTARTUP.COM or SSL3\$COM:SSL3\$SYSTARTUP.COM to SSL31\$COM:ssl31\$SYSTARTUP.COM
- If SYS\$STARTUP:SSL\$STARTUP.COM, SYS\$STARTUP:SSL1\$STARTUP.COM, SYS\$STARTUP:SSL111\$STARTUP.COM or SYS\$STARTUP:SSL3\$STARTUP.COM have any manual changes, ensure that these changes are copied to the site-specific startup command procedure SSL31\$COM:SSL31\$SYSTARTUP.COM. This command procedure will be invoked by SYS\$STARTUP:SSL31\$STARTUP.COM.
- Copy any manual changes done to the site-specific shutdown command procedures SSL\$COM:SSL\$SYSHUTDOWN.COM, SSL1\$COM:SSL1\$SYSHUTDOWN.COM, SSL111\$COM:SSL111\$SYSHUTDOWN.COM or SSL3\$COM:SSL3\$SYSHUTDOWN.COM to SSL31\$COM:SSL31\$SYSHUTDOWN.COM.
- If SYS\$STARTUP:SSL\$SHUTDOWN.COM, SYS\$STARTUP:SSL1\$SHUTDOWN.COM, SYS\$STARTUP:SSL111\$SHUTDOWN.COM or SYS\$STARTUP:SSL3\$SHUTDOWN.COM have any manual changes, ensure that these changes are copied to the site-specific shutdown command procedure SSL31\$COM:SSL31\$SYSHUTDOWN.COM. This command procedure will be invoked by SYS\$STARTUP:SSL31\$SHUTDOWN.COM.
- Copy any manual changes done to the OpenSSL configuration files SSL\$ROOT:[000000]OPENSSL.CNF, SSL1\$ROOT:[000000]OPENSSL.CNF, SSL111\$ROOT:[000000]OPENSSL.CNF or SSL3\$ROOT:[000000]OPENSSL.CNF to SSL31\$ROOT:[000000]OPENSSL.CNF.
- Copy any manual changes done to the OpenSSL configuration files SSL\$ROOT:[000000]OPENSSL-VMS.CNF, SSL1\$ROOT:[000000]OPENSSL-VMS.CNF, SSL111\$ROOT:[000000]OPENSSL-VMS.CNF or SSL3\$ROOT:[000000]OPENSSL-VMS.CNF to SSL31\$ROOT:[000000]OPENSSL-VMS.CNF.
- If any other of \*.CNF files from previous releases are intended to be used with VSI SSL31 V3.1, insert ".pragma dollarid:on" statement as the first line in order to make the '\$' sign without '{}' treated as a usual character (not as substitution template) in VMS paths.
- Migrate any SSL certificates store content to VSI SSL31 V3.1 by following the steps highlighted under "Migrate certificate store from VSI SSL V1.4, VSI SSL1, VSI SSL111 V1.1 or VSI SSL3 V3.0 to VSI SSL31 V3.1".
- Migrate any applications built with VSI SSL V1.4, VSI SSL1, VSI SSL111 V1.1 and/or VSI SSL3 V3.0 to VSI SSL31 V3.1 by rebuilding and relinking the application with the VSI SSL31 V3.1 header files and

libraries.

- Migrate any command procedures using VSI SSL V1.4, VSI SSL1, VSI SSL111 V1.1 and/or VSI SSL3 V3.0 directories, command procedures or logicals to point to VSI SSL31 V3.1 directories, command procedures or logicals. See "Coexistence and major changes between VSI SSL V1.4, VSI SSL1, VSI SSL111, VSI SSL3 V3.0 and VSI SSL31 V3.1" section of this document for more information.
- Optionally run the base Installation Verification Procedure (IVP) test by entering the following command:

\$ @SYS\$TEST:SSL31\$IVP.COM

- Optionally start the Certificate Tool by entering the following command:

\$ @SSL31\$COM:SSL31\$CERT\_TOOL

 This menu-driven tool allows you to create and view certificates and certificate requests and to sign certificate requests.

VSI SSL31 directory structure -----------------------------

The VSI SSL31 directory structure is as follows:

Root directory: SYS\$SYSDEVICE:[VMS\$COMMON]

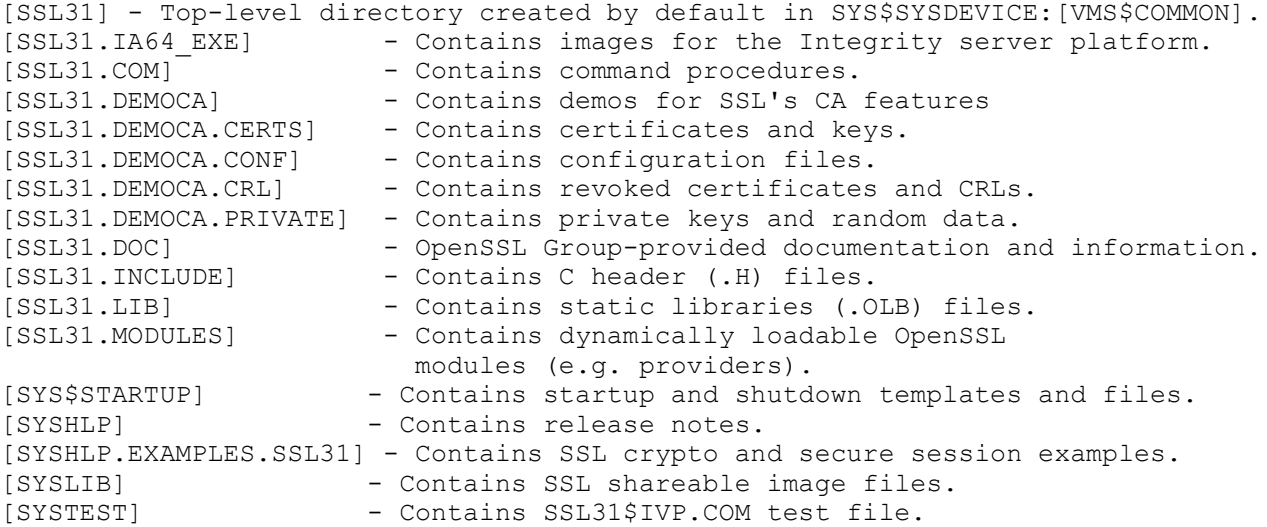

Note that the VSI SSL31 example programs are located in SYS\$COMMON:[SYSHLP.EXAMPLES.SSL31]. The logical name SSL31\$EXAMPLES points to this directory.

Building a VSI SSL31 application

--------------------------------

VSI SSL31 for OpenVMS provides shareable images that contain 64-bit APIs and shareable images that contain 32-bit APIs. You can choose which API you wish to use when you compile your application.

The file names for these shareable images are as follows:

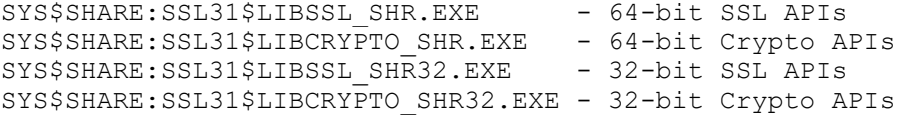

When you compile your application using VSI C, use the /POINTER SIZE=64

qualifier to take advantage of the 64-bit APIs. The default value for the /POINTER SIZE qualifier is 32.

Linking your application is the same for either 64-bit or 32-bit APIs. However, the options file used contains either the 64-bit or 32-bit references to the appropriate shareable image.

Building an application using 64-Bit APIs -----------------------------------------

To build (compile and link) an example program using the 64-bit APIs, enter the following commands:

\$ CC/POINTER\_SIZE=64/PREFIX=ALL SAMPLE.C \$ LINK/MAP SAMPLE,LINKER\_OPT/OPTIONS

In these commands, LINKER OPT.OPT is a simple text file that contains the following lines:

SYS\$SHARE:SSL31\$LIBSSL\_SHR/SHARE SYS\$SHARE:SSL31\$LIBCRYPTO\_SHR/SHARE

Building an application using 32-Bit APIs

-----------------------------------------

To build (compile and link) an example program using the 32-bit APIs, enter the following commands:

\$ CC/PREFIX=ALL SAMPLE.C \$ LINK/MAP SAMPLE,LINKER\_OPT/OPTIONS

In these commands, LINKER OPT.OPT is a simple text file that contains the following lines:

SYS\$SHARE:SSL31\$LIBSSL\_SHR32/SHARE SYS\$SHARE:SSL31\$LIBCRYPTO\_SHR32/SHARE

Release Notes ------------- This section contains notes on the current release of VSI SSL31 for OpenVMS.

The no-md2, no-mdc2, no-idea, no-rc5 and no-asm options were used during configuration phase of VSI SSL31 V3.1 building.

Fixed a memory leak issue when the C standard APIs are used instead of OpenSSL memory allocator APIs.

The base and legacy providers are included into the kit only.

Legal caution

-------------

SSL/TLS data transport requires encryption. Many governments, including the United States, have restrictions on the import and export of cryptographic algorithms. Please ensure that your use of VSI SSL31 complies with all national and international laws that apply to you.

### VSI SSL31 APIs are not backward compatible ------------------------------------------

VSI SSL31 V3.1 for OpenVMS is based on the 3.1.4 baselevel of OpenSSL. Some of the OpenSSL API, data structures, and commands have changed from the previous VSI SSL V1.4, VSI SSL1, VSI SSL111 V1.1 and VSI SSL3 V3.0 product versions.

VSI cannot guarantee the backward compatibility of VSI SSL31 V3.1 with VSI SSL V1.4, VSI SSL1, VSI SSL111 V1.1 or VSI SSL3 V3.0.

Applications will have to be recompiled and re-linked in order to make use of the latest VSI SSL31 V3.1 header files and shareable images.

Note that the VSI SSL31 shareable images names are different from VSI SSL 1.4, VSI SSL1, VSI SSL111 V1.1 or VSI SSL3 V3.0. Refer to the "Coexistence and major changes between VSI SSL V1.4, VSI SSL1, VSI SSL111, VSI SSL3 and VSI SSL31" for details.

# Preserve configuration files before manually uninstalling VSI SSL31 -------------------------------------------------------------------

Preserving configuration files is not necessary when you perform a regular upgrade or reinstallation of VSI SSL31 using the PRODUCT INSTALL command.

However, if you intend to uninstall VSI SSL31 and wish to preserve any modifications to the VSI SSL31 configuration files you should back up these files to a different disk or directory before you enter the PRODUCT REMOVE command to remove the VSI SSL31 kit. If you do not take a backup then any changes you made to OPENSSL-VMS.CNF and OPENSSL.CNF will be lost when you perform the PRODUCT REMOVE.

When you have completed the reinstallation of VSI SSL31, move the saved items back into the VSI SSL31 directory structure.

### Configuration command procedure template files ----------------------------------------------

The configuration files included in the VSI SSL31 kit are named OPENSSL.CNF TEMPLATE and OPENSSL-VMS.CNF TEMPLATE. This prevents PCSI from overwriting the .CNF files and allows you to preserve any modifications you made to OPENSSL.CNF and OPENSSL-VMS.CNF if you installed a previous release of VSI SSL31 for OpenVMS.

If you are upgrading from a previous version of VSI SSL31, after you install the VSI SSL31 kit, compare the new . CNF TEMPLATE files with your existing .CNF files and add any new information as required.

If you did not previously install a VSI SSL31 for OpenVMS kit, both the . CNF TEMPLATE and . CNF files are provided.

# VSI SSL31 requirement to install on system disk -----------------------------------------------

The option to install to a location other than the system disk is no longer available. If you download VSI SSL31 and install it as a layered product, it must be installed on the system disk.

Shutdown VSI SSL31 before installing it on the common system disk ----------------------------------------------------------------- Before installing VSI SSL31 to a common system disk in a cluster, you must first shutdown VSI SSL31 by entering the following command on each node in the cluster:

# \$ @SYS\$STARTUP:SSL31\$SHUTDOWN

Shutting down VSI SSL31 deassigns logical names and removes installed shareable images that may interfere with the installation.

After the installation is complete, start VSI SSL31 by entering the following command on each node in the cluster:

\$ @SYS\$STARTUP:SSL31\$STARTUP

Note: If you are installing on a common cluster disk and not a common system disk, omit the SYS\$STARTUP logical name and specify the specific startup directory in the shutdown and startup commands. For example:

\$ @device:[directory.SYS\$STARTUP]SSL31\$SHUTDOWN \$ @device:[directory.SYS\$STARTUP]SSL31\$STARTUP

OpenSSL version command displays VSI SSL31 for OpenVMS version

-------------------------------------------------------------- The OpenSSL command line utility command VERSION includes the VSI SSL31 for OpenVMS version. The OpenSSL VERSION command displays output similar to the following:

OpenSSL> version OpenSSL 3.1.4 xx xxx xxxx (Library: OpenSSL 3.1.4 xx xxx xxxx) SSL31 for OpenVMS V3.1(xx) xxx xx xxxx (Library: SSL31 for OpenVMS V3.1(xx) xxx xx xxxx)

Certificate tool cannot have simultaneous users -----------------------------------------------

Only one user/process should use the Certificate Tool at a time. The tool does not have a locking mechanism to prevent unsynchronized accesses of the database and serial file, which could cause database corruption.

Protect certificates and keys

-----------------------------

When you create certificates and keys with the Certificate Tool, take care to ensure that the keys are properly protected to allow only the owner of the keys to use them. A private key should be treated like a password. You can use OpenVMS file protections to protect the key file, or you can use ACLs to protect individual key files within a common directory.

Environment Variables ---------------------

OpenSSL environmental variables have two formats, as follows:

\$var \${var}

In order for these variables to be parsed properly and not be confused with logical names, VSI SSL31 for OpenVMS only accepts the \${var} format. Additionally, \*.CNF files must contain .pragma dollarid:on, which allows using of the dollar sign in variable names.

IDEA, RC5 and MDC2 symmetric cipher algorithms are not supported ---------------------------------------------------------------- The IDEA, RC5 and MDC2 symmetric cipher algorithms are not provided. These algorithms are under copyright protection, and VSI does not have the right to use these algorithms.

APIs RAND\_egd, RAND\_egd\_bytes, and RAND\_query\_egd\_bytes not supported --------------------------------------------------------------------- The RAND egd(), RAND egd bytes(), and RAND query egd bytes() APIs are not available on OpenVMS.

To obtain a secure random seed on OpenVMS, use the RAND\_poll() API.

Documentation from the OpenSSL Website --------------------------------------

The documentation on the OpenSSL website is located at https://www.openssl.org/docs/. The API and command line documentation shipped with this kit will likely differ from the documentation on the OpenSSL website at some point. If such a situation arises, you should consider the API documentation on the OpenSSL website to have precedence over the documentation included in this kit.

#### Extra Certificate Files ? \*PEM ------------------------------

When you sign a certificate request using either the Certificate Tool or the OpenSSL utility, you may notice that an extra certificate is produced with a name similar to SSL\$CRT01.PEM. This certificate is the same as the certificate that you produced with the name you chose. These extra files are the result of the OpenSSL demonstration Certificate Authority (CA) capability, and are used as a CA accounting function. These extra files are kept by the CA and can be used to generate Certificate Revocation Lists (CRLs) if the certificate becomes compromised.

-- end of file --